# **Dual boot Batocera and other Linux distributions**

The most common way of booting Batocera for PC is to use a USB pen drive. You can use it along a dedicated partition on your hard drive to host ROMs, while booting in USB.

However, some people prefer to have Batocera directly installed on the main hard drive, along with another OS. Here are some examples on how to host Batocera with popular Linux distributions like Ubuntu or Linux Mint.

## **Ubuntu Linux**

### **Install Ubuntu**

Follow your favorite method for the initial Ubuntu install.

Once Ubuntu ins installed, make sure the command grub-customizer is available on your system (it is available from Ubuntu repositories).

#### **Batocera partitions**

Create 2 consecutive partitions on your hard drive

- partition 1 : type = fat32, name = BATOCERA, flags = legacy\_boot & msftdata
- partition 2 : type = ext4. It must be created right after the BATOCERA partition.
- download [boot.tar.xz](http://batocera.org/upgrades/x86_64/stable/last/boot.tar.xz) and unzip it on the BATOCERA partition.

### **Configure the Ubuntu grub**

Use grub-customizer: create **new** and write BATOCERA as its name or anything you like, with type "other".

Then, with gparted, find the UUID from your BATOCERA partition. In the example below, **3377-44C4** is my UUID, don't forget to adapt to yours.

Paste the following code:

```
insmod fat
search --no-floppy --fs-uuid --set=root 3377-44C4
linux /boot/linux label=BATOCERA console=tty3 quiet loglevel=0
vt.global cursor default=0
initrd /boot/initrd.gz
```
Save and reboot.

## **Linux Mint**

For other distributions like Linux Mint 19.03, you can use the following method.

#### **Install Linux Mint**

Follow your favorite method for the initial Mint install.

#### **Batocera partitions**

Create 2 consecutive partitions on your hard drive

- partition  $1 : type = fat32$ , name = BATOCERA
- partition 2 : type = ext4. It must be created right after the BATOCERA partition.
- download [boot.tar.xz](http://batocera.org/upgrades/x86_64/stable/last/boot.tar.xz) and unzip it on the BATOCERA partition.

#### **Configure the grub boot loader**

```
$ sudo wget https://\Boxbatocera.org/\Boxupgrades/\Boxgrub/\Box15 batocera -0 /\Boxetc/
grub.d/\Box15 batocera
∏$ sudo chmod a+x /∏etc/∏grub.d/∏15 batocera
∏$ sudo update-grub
 ...
Image batocera found on 3377-44C4
   ...
```
Then, reboot.

From: <https://wiki.batocera.org/>- **Batocera.linux - Wiki**

Permanent link: **[https://wiki.batocera.org/dual\\_boot\\_ubuntu\\_batocera.linux](https://wiki.batocera.org/dual_boot_ubuntu_batocera.linux)**

Last update: **2021/03/30 17:13**

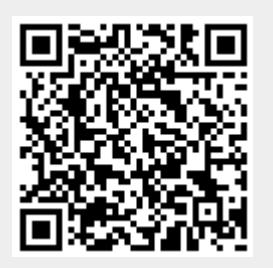